## Modify Polylines

2551 GstarCAD MY /KW November 9, 2021 [Workflow](https://kb.gstarcad.com.my/category/workflow/118/) 0 674

To change the shape of polyline [\(PLINE](https://kb.gstarcad.com.my/article/pline-command-2280.html)) objects or to join separate polylines, you can access editing operations of [PEDIT](https://kb.gstarcad.com.my/article/pedit-command-2277.html) .

Polylines can be edited by closing and opening them, or moving, adding and deleting vertices.

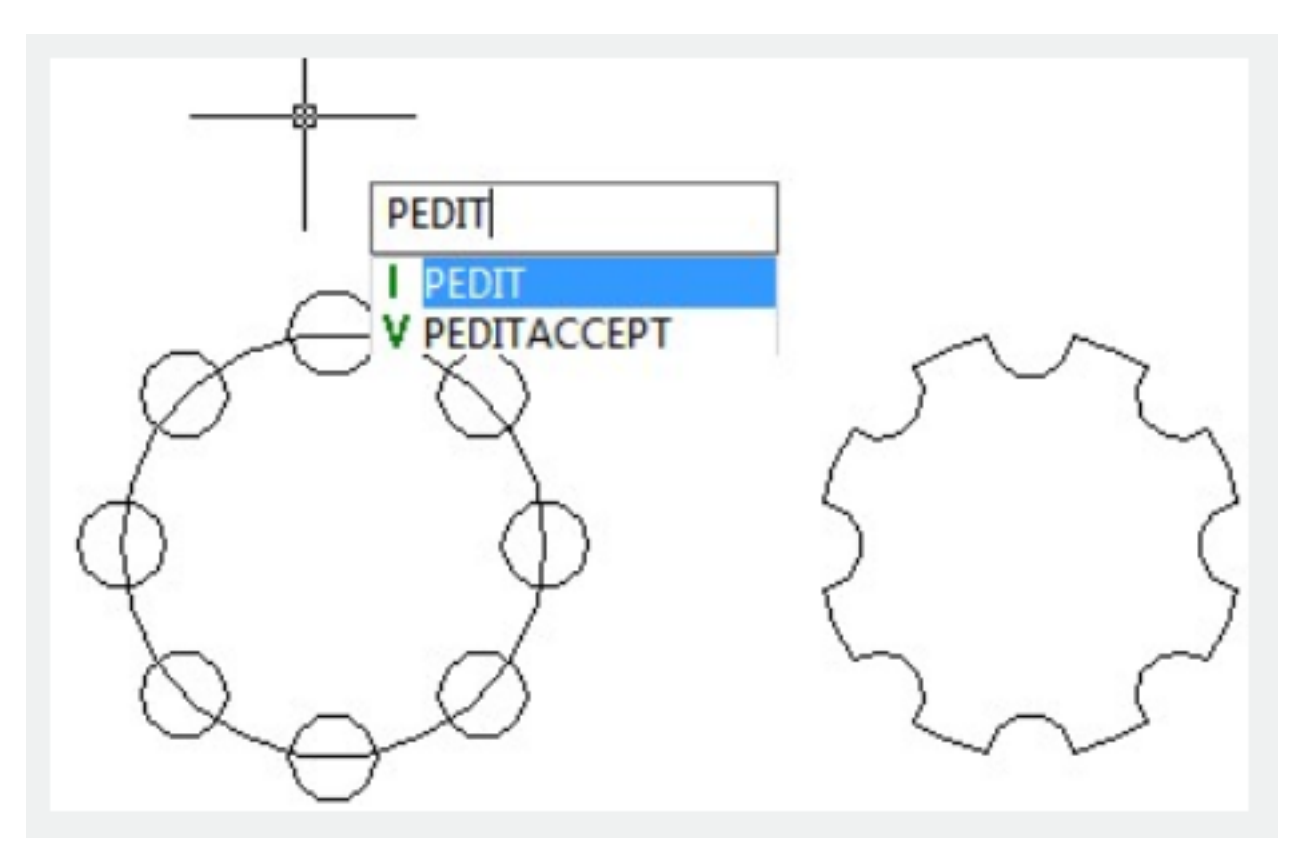

**Joined Polyline Segments**

If a **LINE**, an **[ARC](https://kb.gstarcad.com.my/article/arc-command-1961.html)**, or a polyline connect to an open polyline at their ends, you can join them. You can also join ends, which are not coincident but are within a settable distance.

## **Properties of Modified Polylines**

If the joined objects had different properties, the first selected object will determine the properties of the resulting polyline.

## **Additional Editing Options for Polylines**

PEDIT offers extra options for editing and joining polylines, besides the common editing operations, which are accessible for most objects:

[Close/Join/Width/Edit vertex/Fit/Spline/Decurve/Ltype gen/Reverse/Undo]

Online URL: <https://kb.gstarcad.com.my/article/modify-polylines-2551.html>